## Mes démarches pour la restauration scolaire en quelques clics!

### **Je me connecte ou je crée un compte dans mon nouvel Espace Famille Sogeres.**

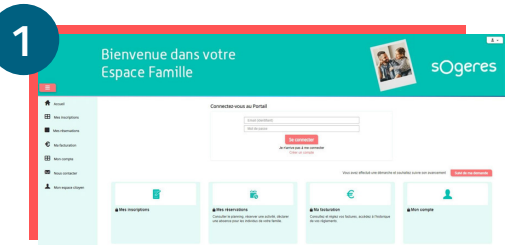

J'accède à mon nouvel Espace Famille Sogeres Je me rends sur le site : **https://espace.so.blfamille.com/SO253101/accueil**

> **l'application de la restauration scolaire pour les familles**

 $S$ oHappy

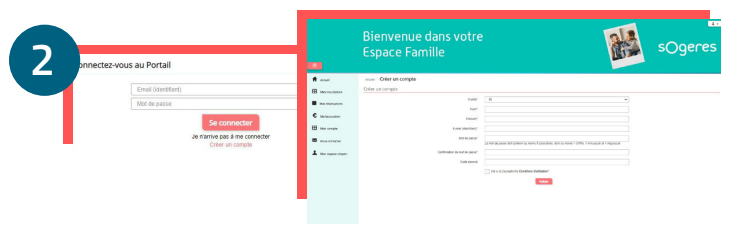

#### Je crée mon compte sur mon Espace Famille Sogeres

**.** Sur la page d'accueil, dans la rubrique « Connectez-vous au Portail », je clique sur « **Créer un compte** ».

**.** Je complète mes **coordonnées**, ainsi que mon **code abonné** reçu par mail, et je clique sur « **Valider** ».

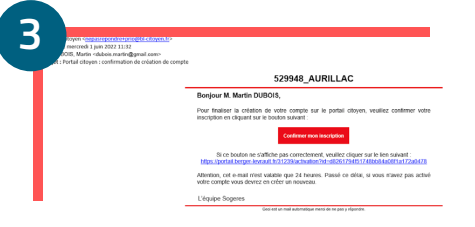

#### Je valide ma création de compte par mail

**.** J'ai reçu un message de confirmation dans la boîte mail que je viens de renseigner.

**.** Je clique sur «**Confirmer mon inscription** » qui valide la création de mon Espace Famille Sogeres.

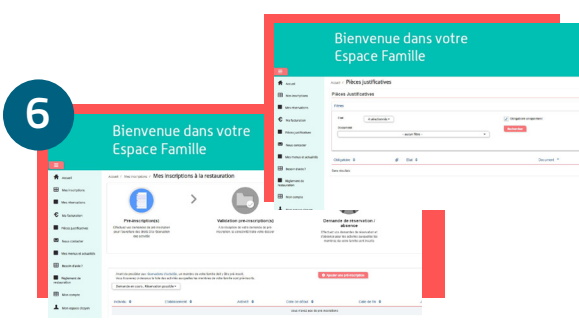

Je transmets mes pièces justificatives pour bénéficier du tarif adapté à mes revenus

**.** Je me rends dans la rubrique "**Pièces justificatives**".

**.** J'ajoute mon **attestation CAF 2023** ou mon **avis** d'imnosition 2023 dans la catégorie prévue à cet effet.

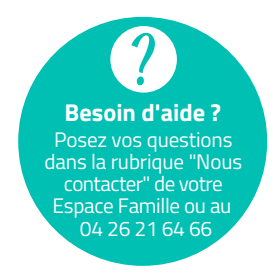

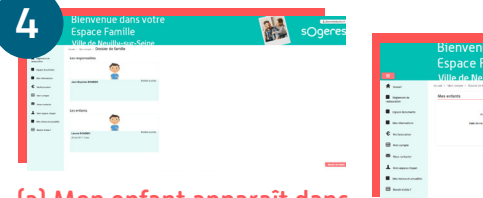

(a) Mon enfant apparaît dans mon Espace Famille Sogeres Je me rends directement à l'étape 5.

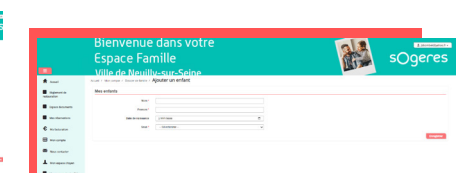

#### (b) Je dois ajouter un nouvel enfant dans mon Espace Famille Sogeres

**.** Je me rends dans la rubrique "**Mon compte**", puis "**Mon dossier de famille**".

**.** En bas à droite je clique sur le bouton "**Ajouter un enfant**", je complète ses informations et clique sur "**Enregistrer**".

**.** Mon nouvel enfant apparaîtra sur mon compte dans un délai de 48h.

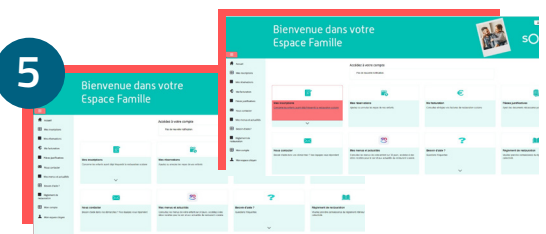

Je réinscris mon ou mes enfants

**.** Je clique sur "**Mes insciptions**", puis je **complète le formulaire** avec mes informations.

**.** Je reçois un mail de validation de ma demande.

**.** Dans un **délai de 48h**, je reçois un mail de confirmation de la réinscription de mon enfant à la restauration scolaire.

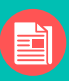

**Restez informés** sur la restauration de votre enfant (animation, nutrition,...) **Profitez d'idées recettes** rapides et équilibrées pour le

soir ou le week-end.

Disponible sur les stores Télécharger dans **BEPONIBLE SUR**<br>**Coogle Play** 

ou sur www.so-happy.fr

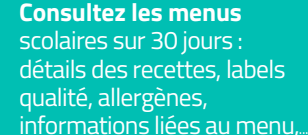

# à la restauration scolaire